## TEMON 亚太天 能

# 微信网关使用手册

## **关注"亚太天能"微信公众号**

①打开微信主界面,点击右上角的"+",并选择"扫一扫"; ②扫微信网关上的二维码; ③点击选择"关注"如图 1 所示。

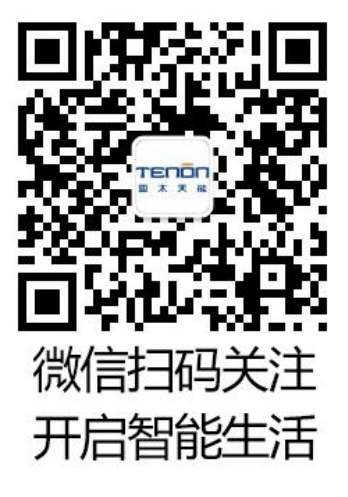

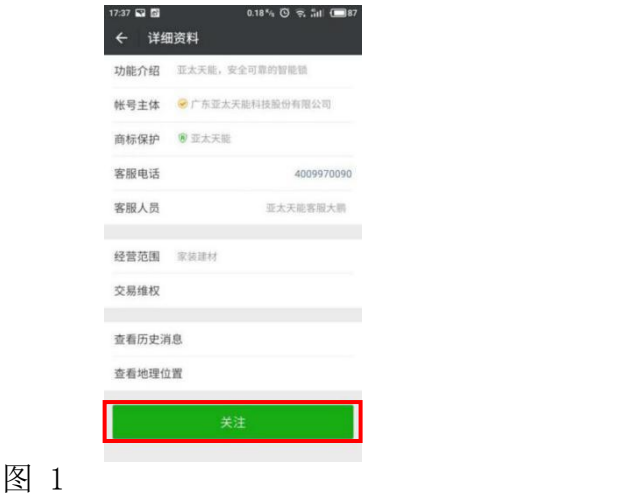

#### **绑定门锁**

①打开绑定设备页面

方式 1: 首次关注"亚太天能"后, 公众号自动推送绑定门锁的链接, 如图 2 所 示,点击"【绑定门锁】"点我""进入绑定门锁界面;

方式 2: 如已经关注公众号,可打开"亚太天能"微信公众号主页面,选择列表 中的"产品管理>设备管理>绑定门锁",如图 2 所示:

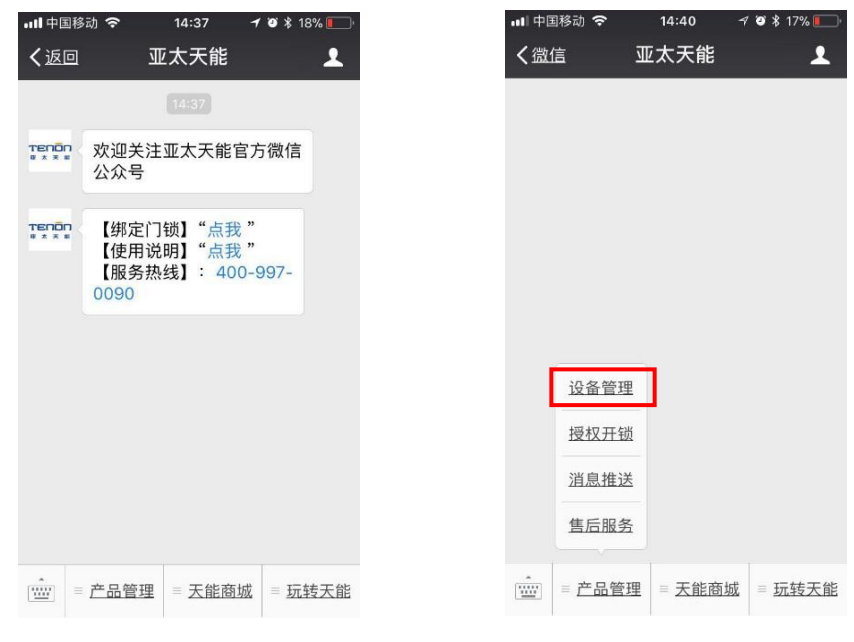

图 2

②填写产品和用户信息,生成电子保修卡。门锁保修卡需要包含机身编码(产品

包装内找到条形码,下面的一串数字为机身编码)和个人信息,请按照提示如实 填写,如果机身编码和个人信息错误将无法生成有效保修卡,如图 3 所示。

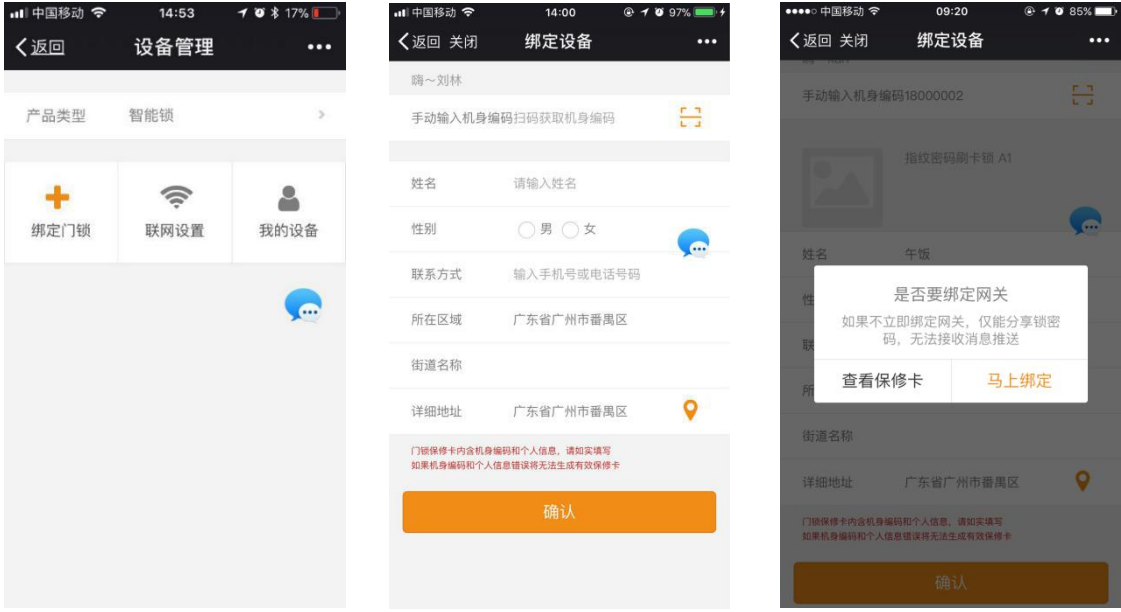

图 3

③确认生成保修卡后,点击马上绑定自动跳转至网关配置界面。

#### **网关配置**

①将网关插上电源,如果网关是初次绑定则黄灯处于快闪状态,此时选择"下一 步"开始配置 wifi; 如果网关已经被绑定过, 则黄灯处于常亮状态, 此时:需长 按网关背后的按键使黄灯变为快闪状态,此时再选择"下一步"开始配置 wifi, 如图 4 所示。

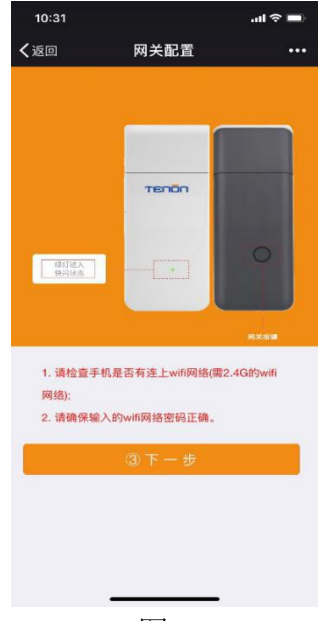

图 4

②输入 WIFI 密码(注:手机必须连接上 2.4GHz 家庭 WIFI), 点击"连接", 等

待绑定成功,并点击"确定",如图 5 所示。如果绑定超时,则重复执行步骤①。

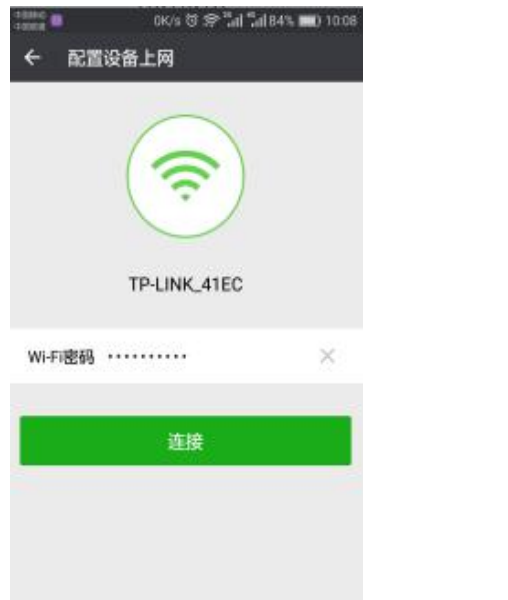

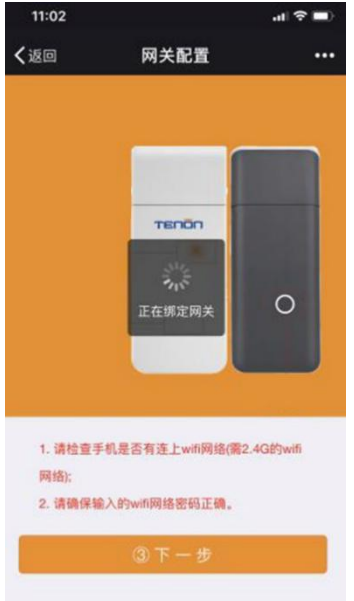

图 5

- 注:当配置 WiFi 不成功时,可按照以下步骤操作:
	- 1、观察网关状态。

网关灯常亮:需长按或者短按一下网关背后的按键直到绿灯快闪,网 关重新进入配网状态,然后再进行配网操作。

网关灯快闪:则需要返回到上一步,重新输入 WiFi 密码后,再进行 配网操作。

网关灯慢闪:需重新拔插网关然后通电,再进行配网操作。

网关灯熄灭:

1)检查网关是否通电,通电之后在进行配网操作;

2)检查网关是否损坏,损坏则需重新更换。

2、检查手机是否有连接上 WiFi 网络(需 2.4GHz 的 WiFi 网络)。

3、检查输入的 WiFi 网络密码是否正确。

③等到公众号页面出现"绑定成功"消息提示,即网关绑定成功,如图 6 所示。

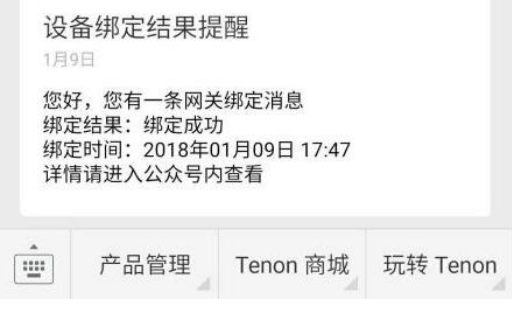

图 6

④网关绑定成功后,自动跳转到"门锁配置"页面,此时可进行门锁配置。

#### **门锁配置**

①页面自动进入门锁配置界面,然后点击"确定",进入等待页面,如图 7 所示。

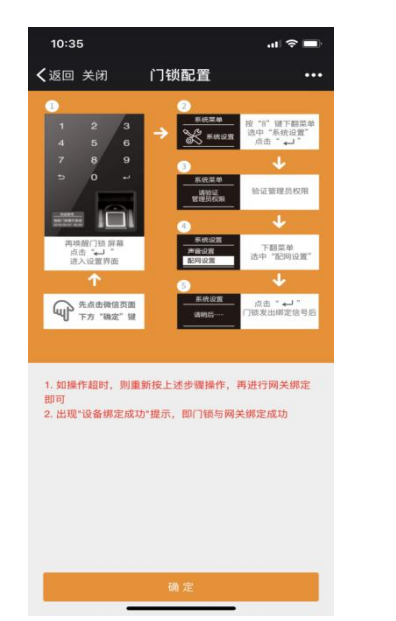

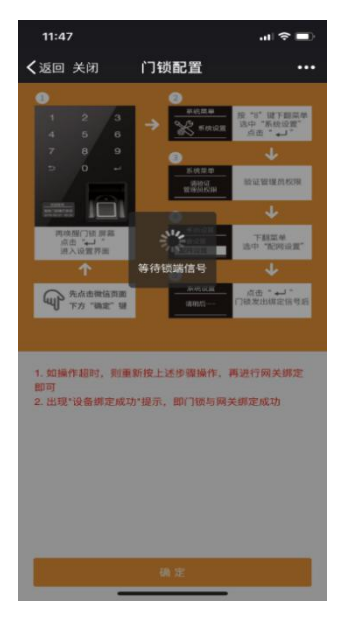

图 7

②这时首先确认门锁的通信模块已经正确安装(黑色模块已经放入锁端后面板电 池盖内的凹槽中,无松动现象),进入锁端系统管理页面"系统管理→点击配网", 微信界面弹出"锁端绑定成功",如图 8 所示。

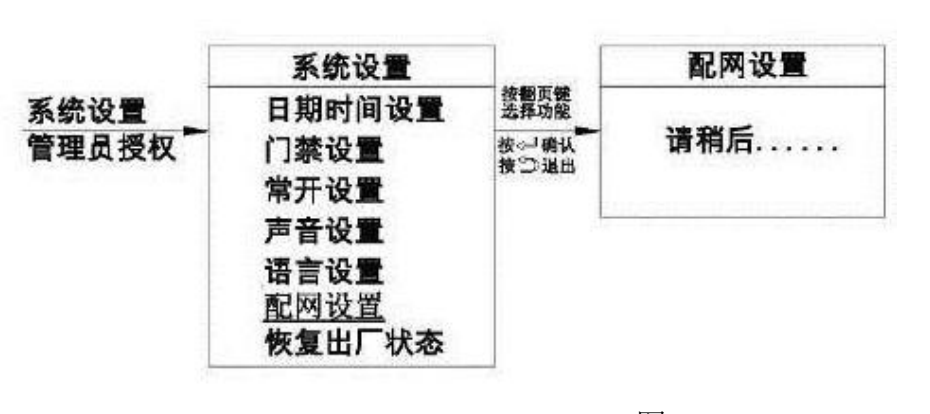

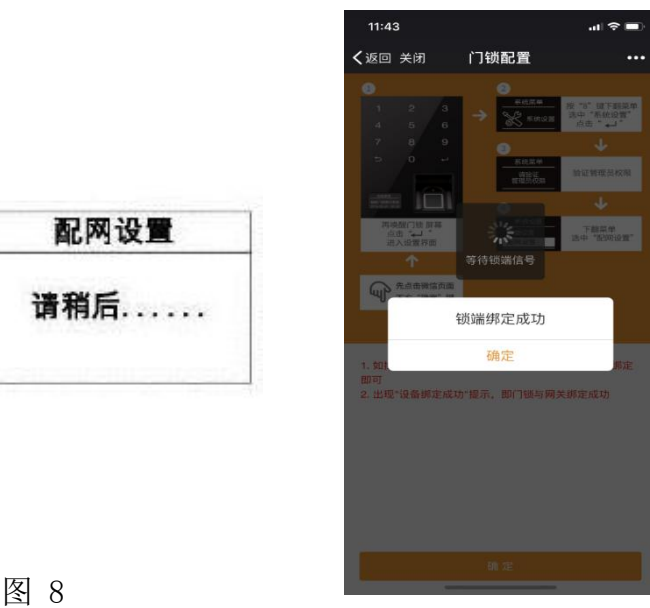

- 注:锁端配网操作步骤:
	- 1、操作智能锁进入到锁的"系统设置"界面;
	- 2、在系统设置中找到"配网设置";
	- 3、点击选择"配网设置"即可;
	- 4、如操作超时,则重新点击下一步,再进行"配网设置"即可。

5、公众号页面出现"设备绑定成功"消息提示,即设备绑定成功; ③配置门锁成功如图 9 所示

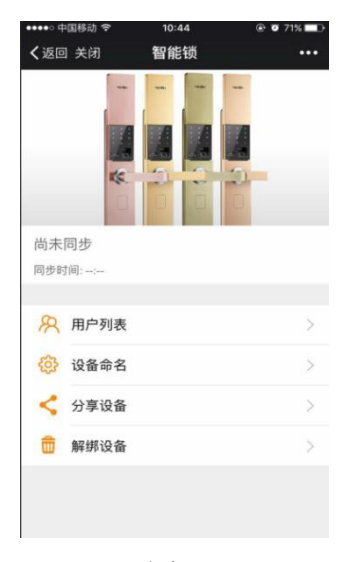

图 9

注:在锁端开门成功后即可同步时间。

#### **消息推送**

①添加用户提醒:锁添加用户,该用户信息将会实时推送到微信管理页面,如图 10 所示;

②删除用户提醒:锁上删除用户,该用户信息将会实时推送到微信管理页面,如 图 11 所示;

③开门提醒:开门信息将会实时推送到微信消息界面,如图 12 所示;

④防撬报警提醒:锁端被撬时,报警信息将实时推送到微信消息界面,如图 13 所示;

⑤低电压报警提醒:锁端电量不足时,低电量报警信息将会实时推送到微信消息 界面,如图 14 所示:

⑥指纹多次尝试开锁提醒:锁端指码五次尝试开锁失败时,报警信息将会实时推 送到微信消息界面,如图 15 所示;

⑦密码多次尝试开锁提醒:锁端密码五次尝试开锁失败时,报警信息将会实时推 送到微信消息界面,如图 16 所示。

⑧卡多次尝试开锁提醒:锁端卡五次测试开锁失败时,报警信息将会实时推送到 微信消息界面,如图 17 所示。

⑨反劫持 SOS 求救信息:在注册普通用户 ID(035-040)后,当使用该 ID 范围 内权限开锁验证时,开锁正常,但微信会推送 SOS 求救信息, 如图 18 所示。

⑩智能锁使用信息推送:在公众号的消息记录选项里,能够查询到智能锁的使用 历史信息,如图 19 所示。

⑪解除绑定成功信息:在微信网关上长按复位按键 5 秒,会收到微信公众号推送 的解除绑定信息,如图 20 所示。

## TSNO

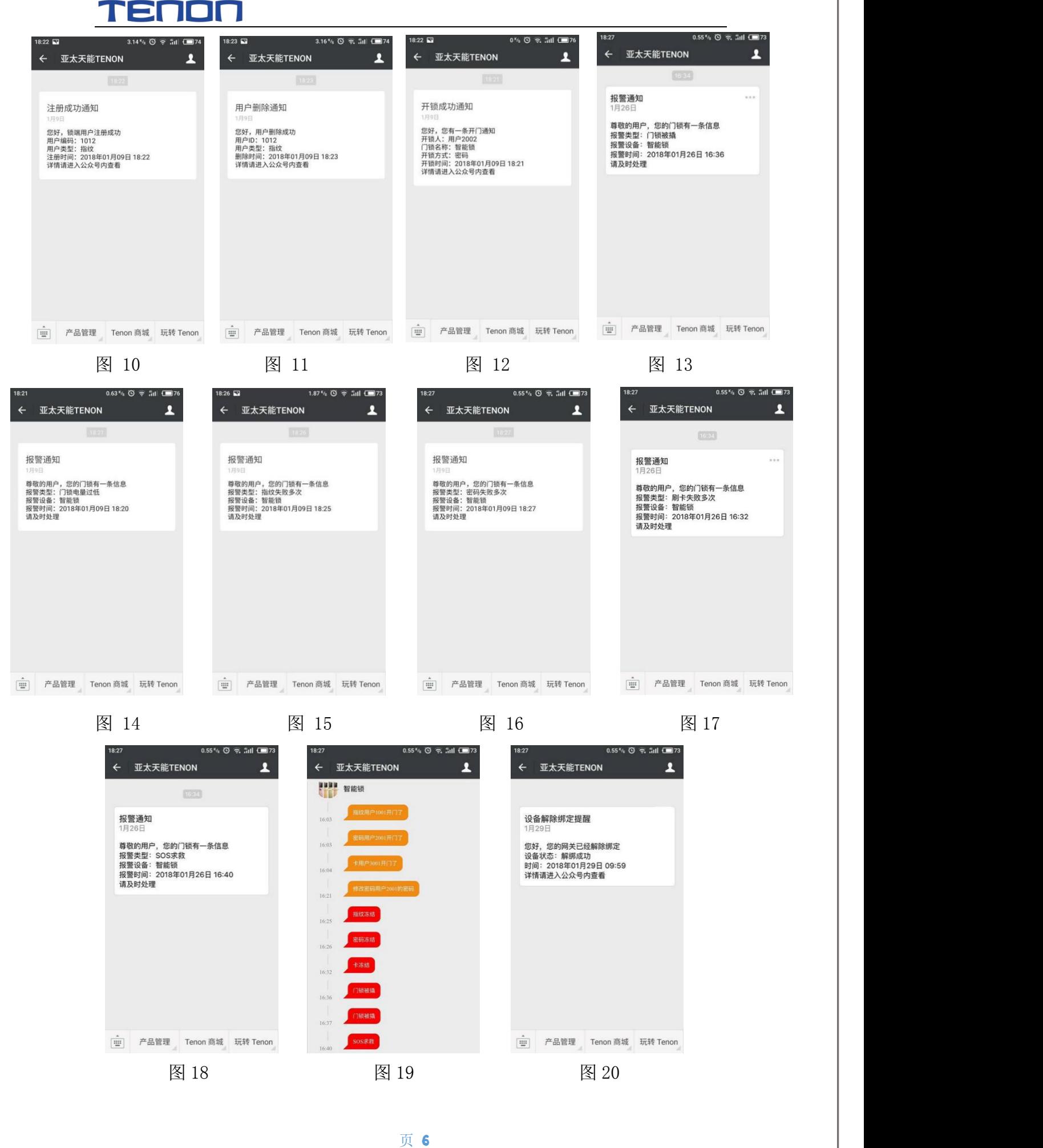

## **恢复出厂设置状态**

长按网关背部按键 5 秒或者短按一次,这时网关红色指示灯变亮,松开按键, 红色指示灯灭,等待 5 秒,网关自动重启,黄灯由常亮变为快闪,网关恢复初始 设置成功。